# FL Omat sivut –käyttöohje

Omat Sivut on selkeä ja helppokäyttöinen moderni apu yrityksesi maksuliikenteen seurantaan.

Olemme koonneet tähän ohjeeseen tarkemmin Omat Sivut palvelun eri toiminnallisuuksia ja havainnollistaneet kuvin mitä mistäkin osiosta löytyy.

Tervetuloa Omat Sivut palvelun käyttäjäksi!

vrityksesi ei ole aktivoinut henkilökohtaisia tilejä. Napsauta tästä lukeaksesi lisää Käyttäjätunnus Sähköinen tunnistautuminen Sähköposti \* malli.kayttaja@esimerkki.com Salasana ....................

\* Kirjoita asiakasnumero sähköpostikenttään, jos

Kiriaudu sisään

Unohtuiko salasana?

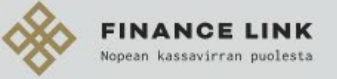

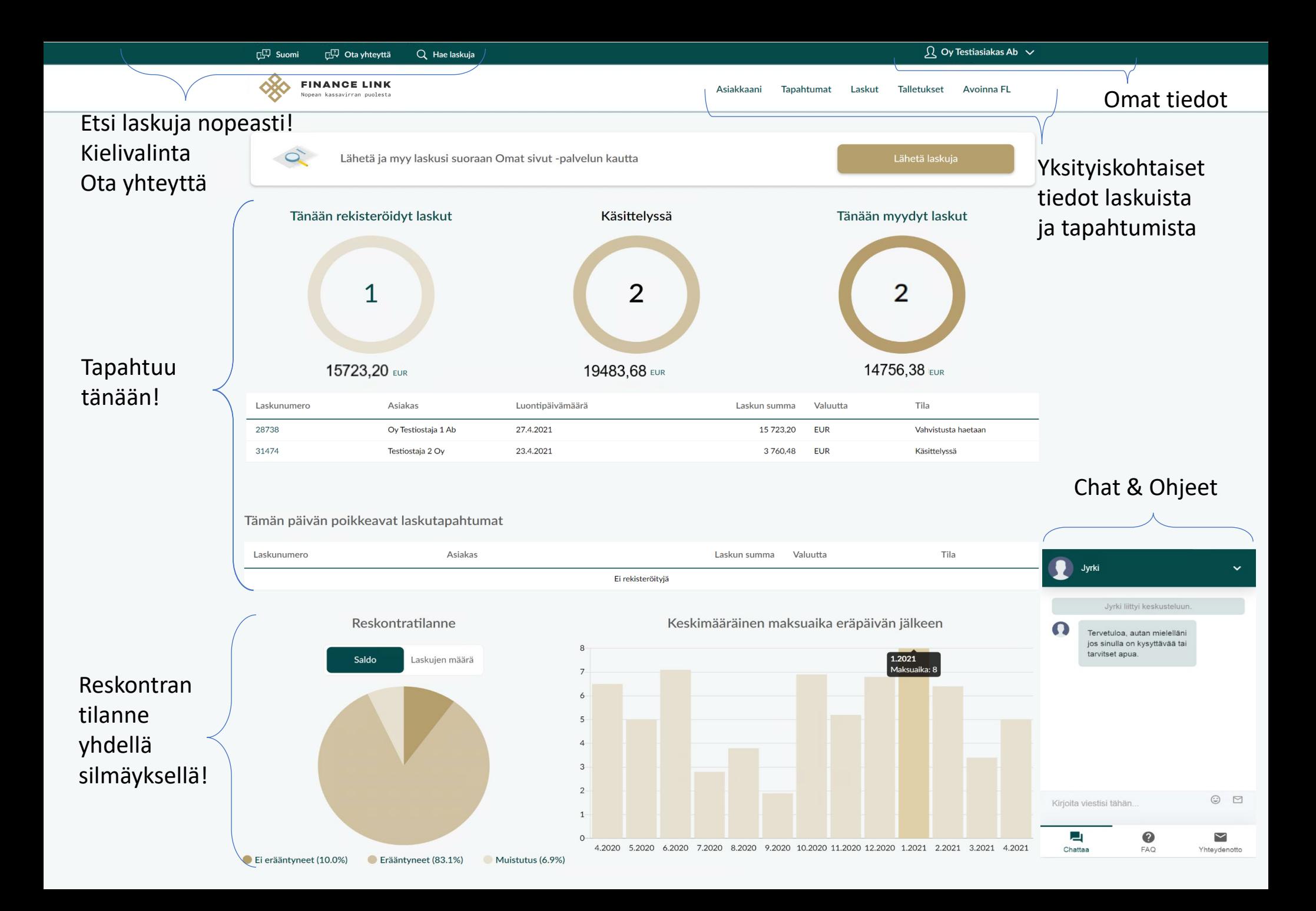

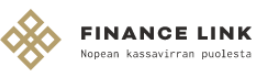

### Asiakkaani

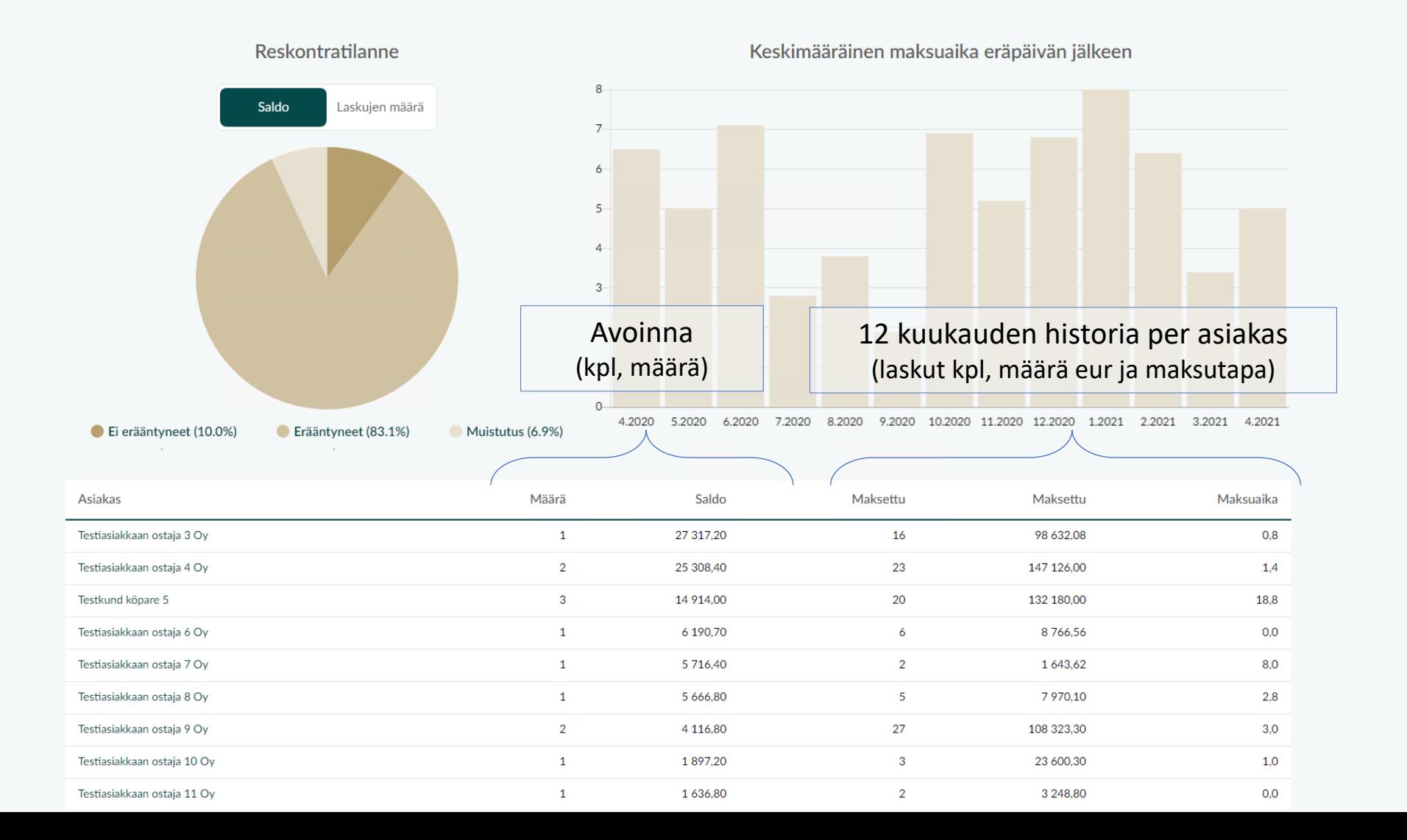

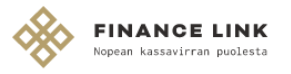

## Testiasiakkaan ostaja 4 Oy

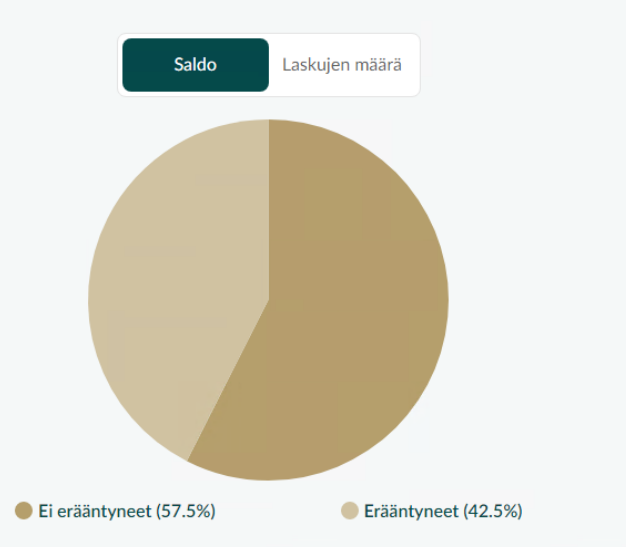

Reskontratilanne

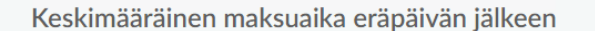

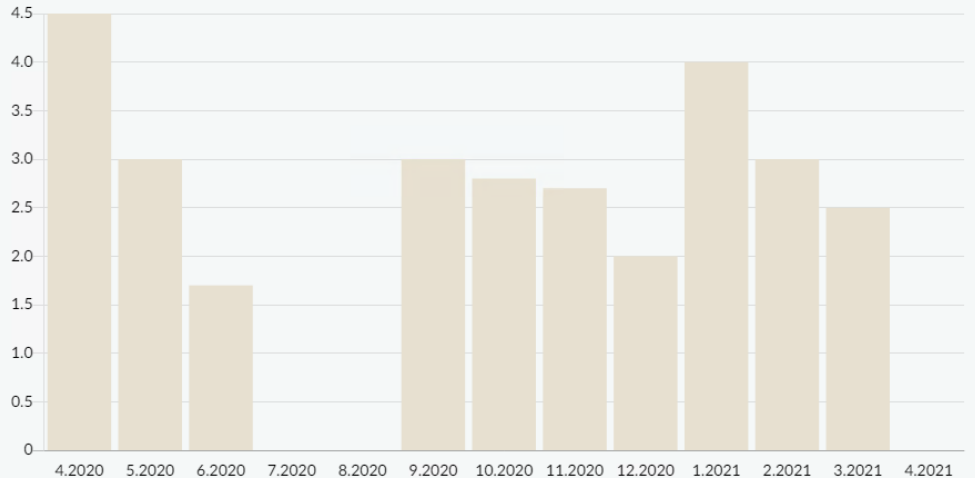

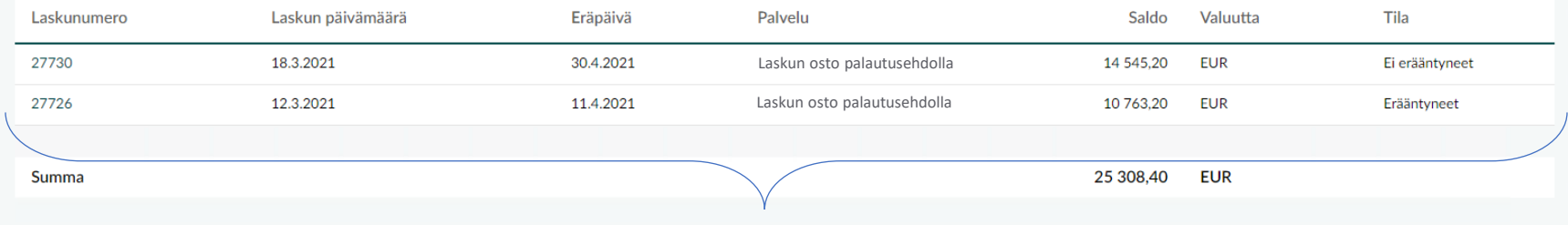

Yksittäisen asiakkaan laskujen tilanne

<span id="page-4-0"></span>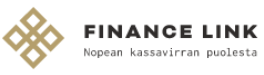

## Laskuerittely

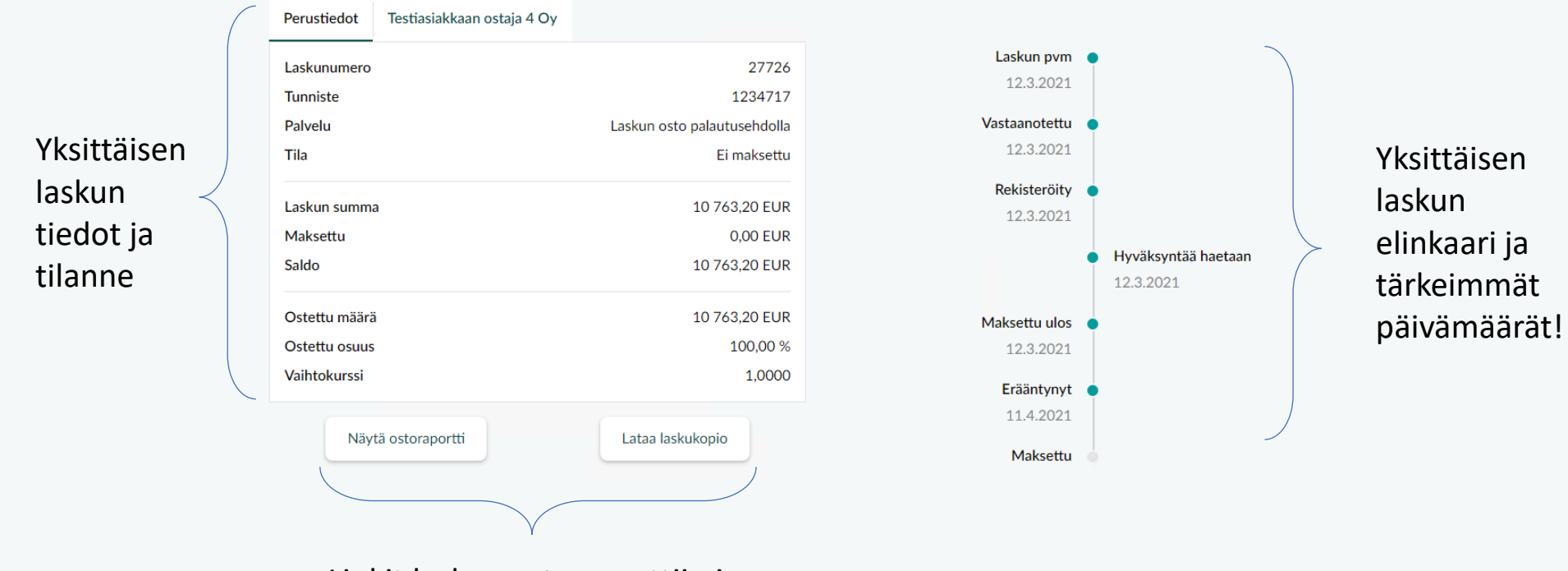

Linkit laskun ostoraporttiin ja asiakkaalle toimitettuun laskun kuvaan

# Tapahtumaerittely 6.4.2021

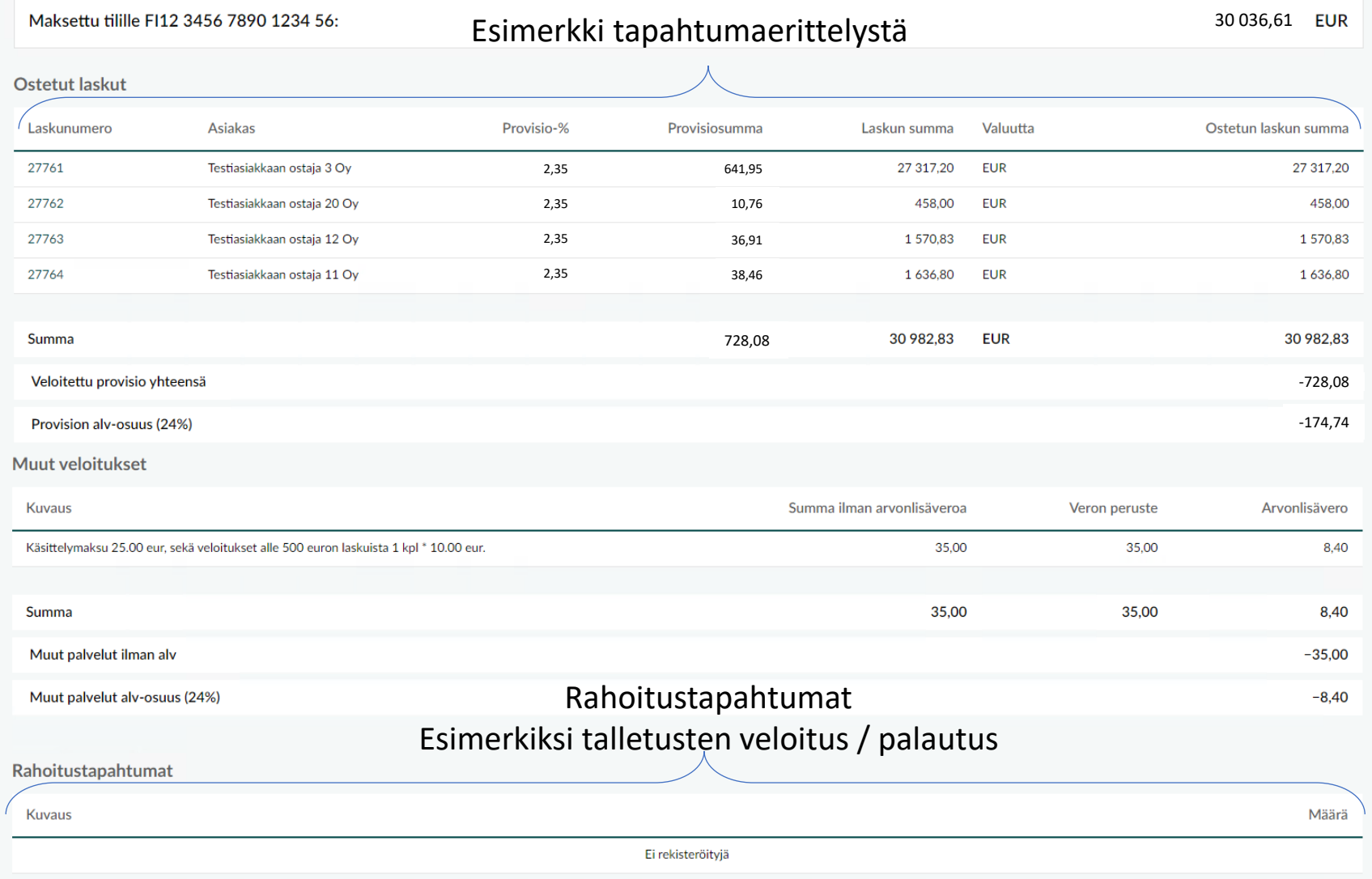

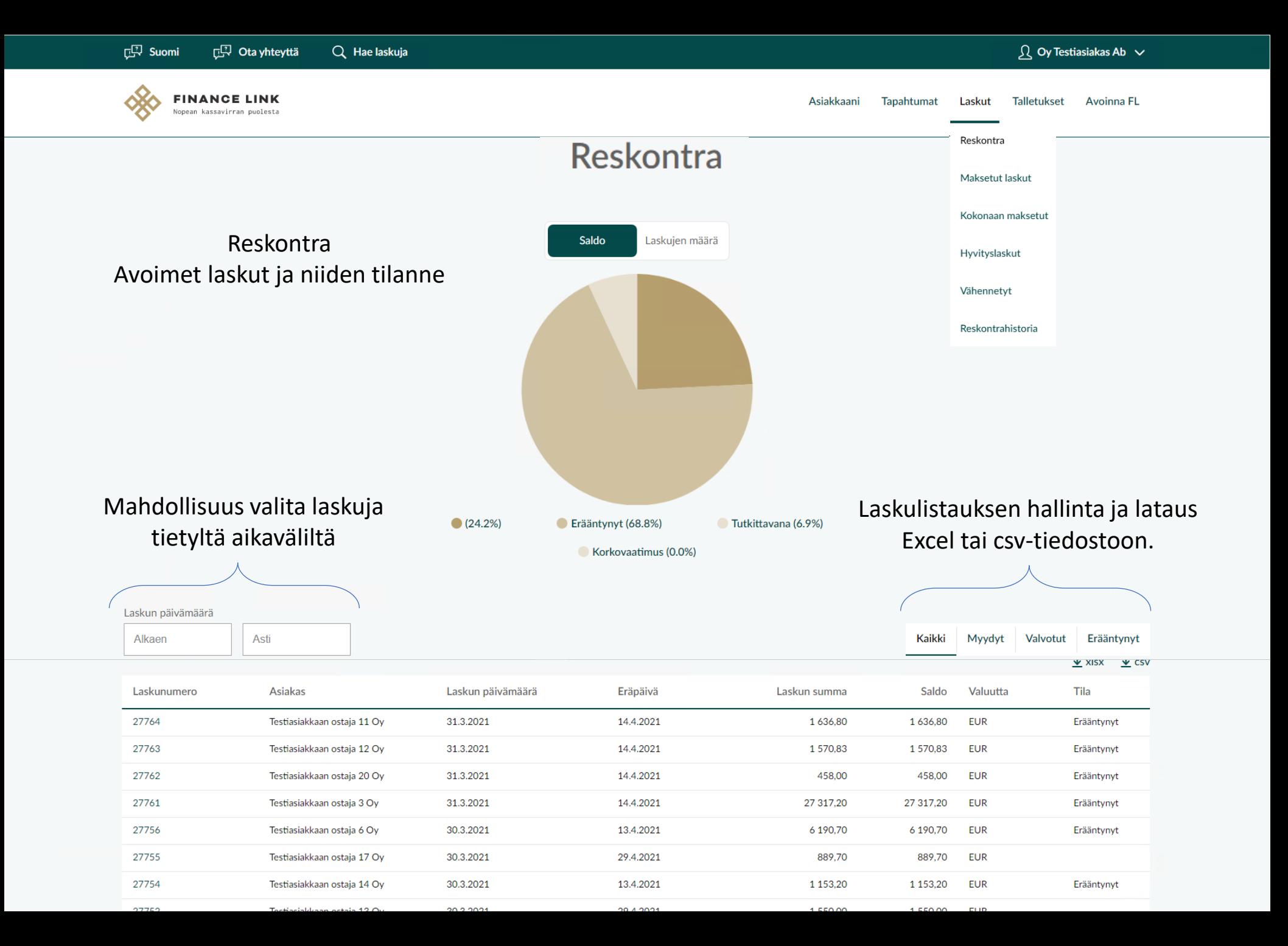

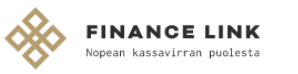

## Kuitattu kokonaan maksetuksi

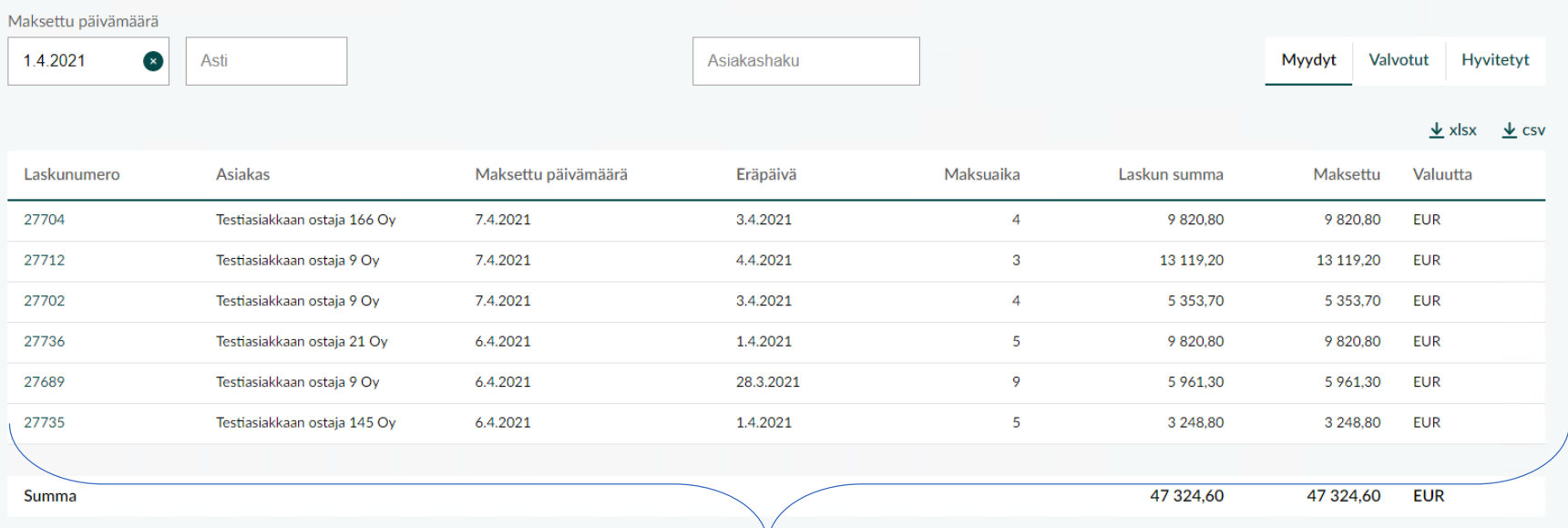

Asiakkaan maksamia laskuja voi hakea myyty / valvottu statuksella sekä asiakkaittain. Maksuja voi myös hakea tietyltä aikaväliltä ja listauksen voi helposti ladata Excel tai csv-tiedostoon.

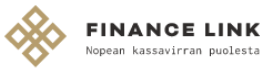

Asiakkaani Tapahtumat Laskut **Talletukset Avoinna FL** 

## **Talletukset**

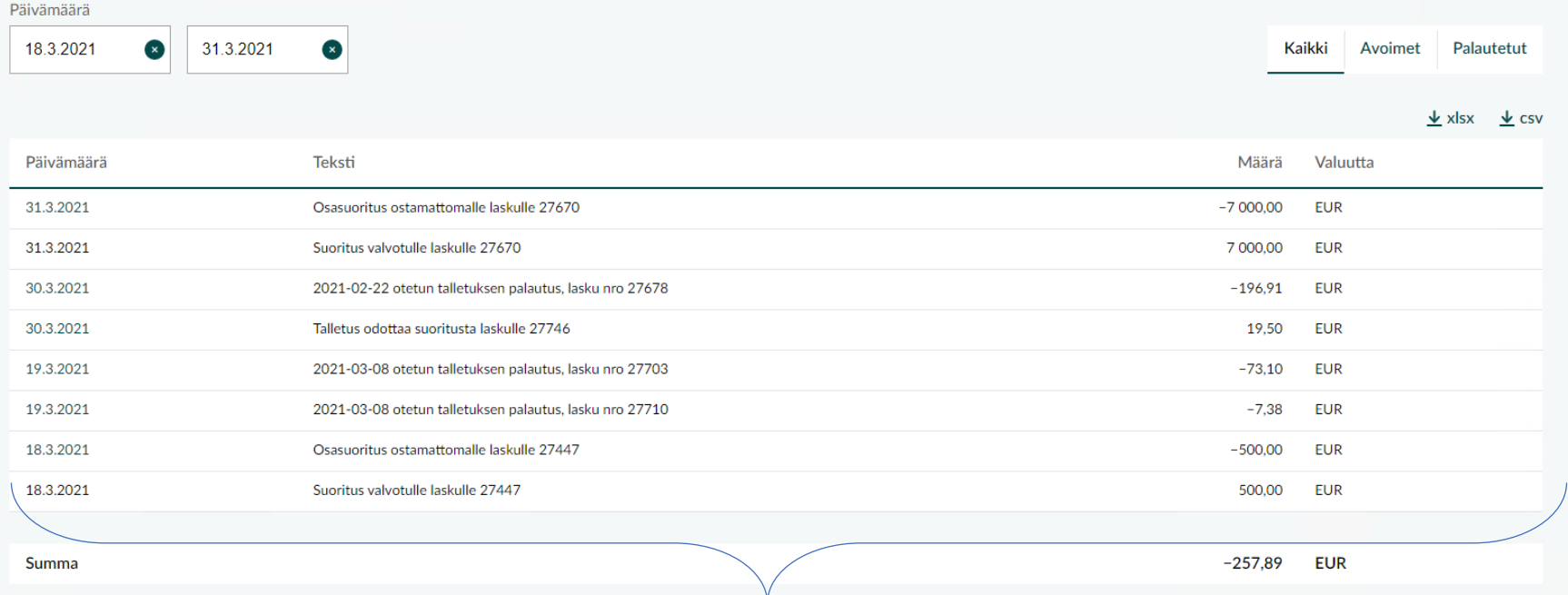

Talletusten erittelyssä voi kätevästi seurata laskuilta otettuja talletuksia (esim. kassa-alennus) sekä niiden palautuksia. Listauksen voi helposti ladata Excel tai csv-tiedostoksi.

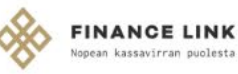

### Reskontrahistoria

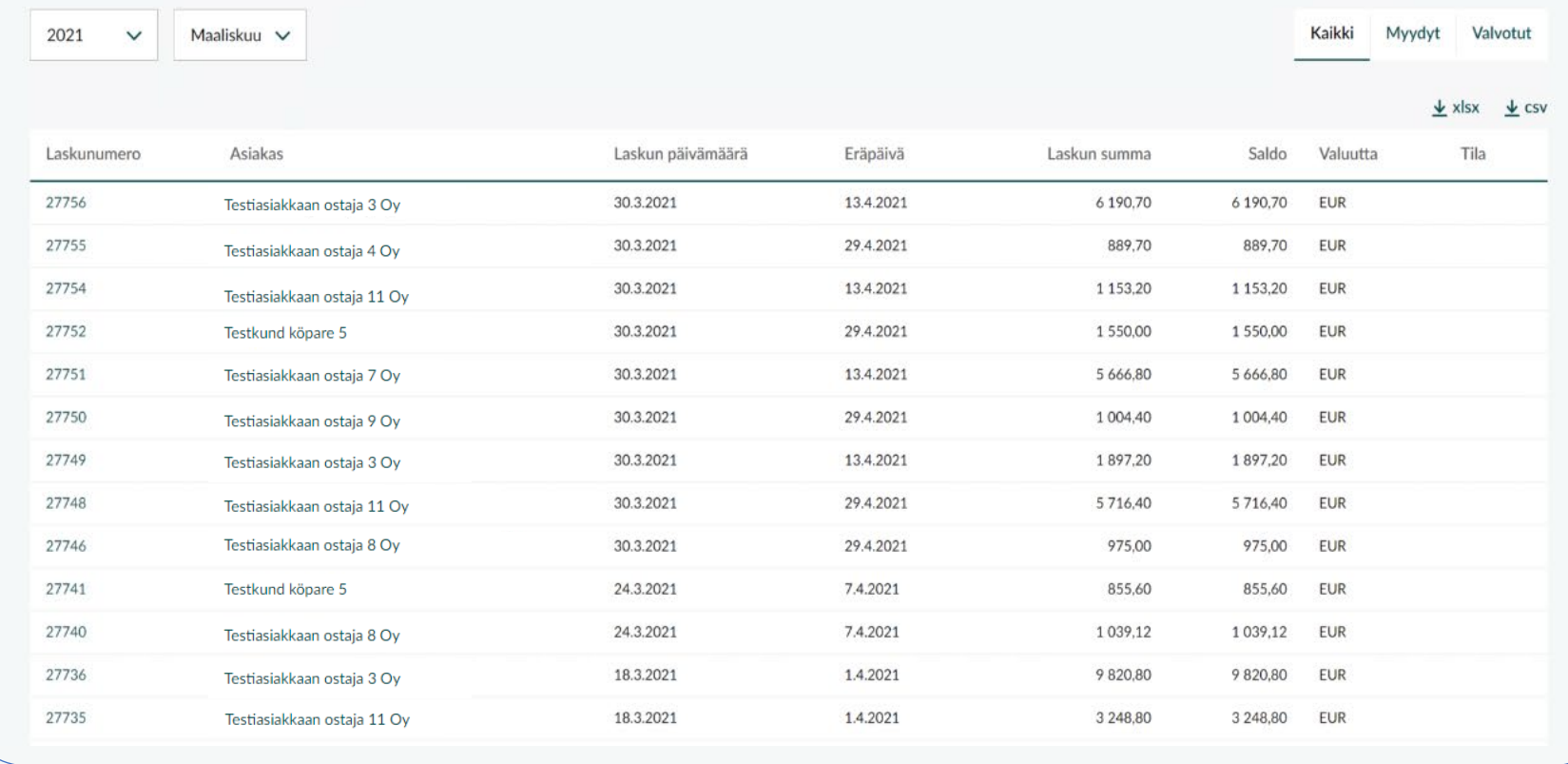

Reskontrahistoria palauttaa avoimet laskut (myydyt sekä valvotut) valitun kuukauden lopussa. Listauksen voi kätevästi ladata Excel tai csv-tiedoksi.